## **Building Dynamic Web Geomashups Sample Script**

MicroImages has prepared a demonstration of an automated, regularly-scheduled geomashup application that downloads updated geospatial data from the Internet, processes and combines the data with other geospatial data, and posts the result on a web page for viewing in the Google Earth browser plug-in (see the Technical Guide entitled *Geomedia Publishing: Today's Earthquakes in California and Nevada*). The key component of this application is a custom processing script written in the TNT Geospatial Scripting Language (SML) that is run hourly by the TNTmips Pro Job Processing System.

The data in this example are global earthquake epicenter locations and associated attributes. These data are posted and continuously updated as a comma-separated text file by the U.S. Geological Survey Earthquake Hazards Program (at http:// earthquakes.usgs.gov/eqcenter/catalogs/). This sample SML script (canvquakes.sml, excerpted on the reverse of this page) takes advantage of the many capabilities in SML:

- the HTTP\_CLIENT class for connecting to web servers and downloading data;
- the MIE classes for importing data; and
- the KML class, which allows a script to render a layout containing various geospatial layers into a KML file that anyone can then view in the Google Earth desktop application or in a browser with the Google Earth plug-in.

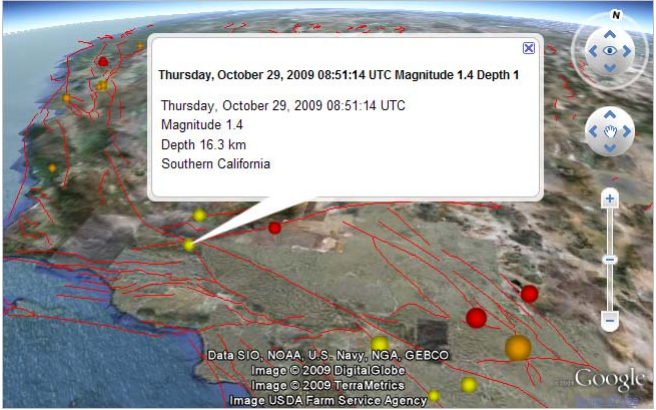

Google Earth plug-in displaying KML earthquake overlay produced by the sample script and the native Google global imagery. The feature balloon information shown when an earthquake epicenter marker is clicked is tranferred to the KML file from the TNT DataTip settings.

The box above right summarizes the script processing steps, from downloading the text file to rendering a layout with styled earthquake points and reference fault lines to a finished KML file. The earthquake epicenter points in the TNT layout are converted to placemarks in the KML file. The script takes advantage of several automated features of the KML rendering procedure in SML. First, any vector element attribute information that is set for viewing in a DataTip in the TNT products is automatically converted to a "description" for the resulting placemark in the KML file. Google Earth shows this description in a pop-up "fea-

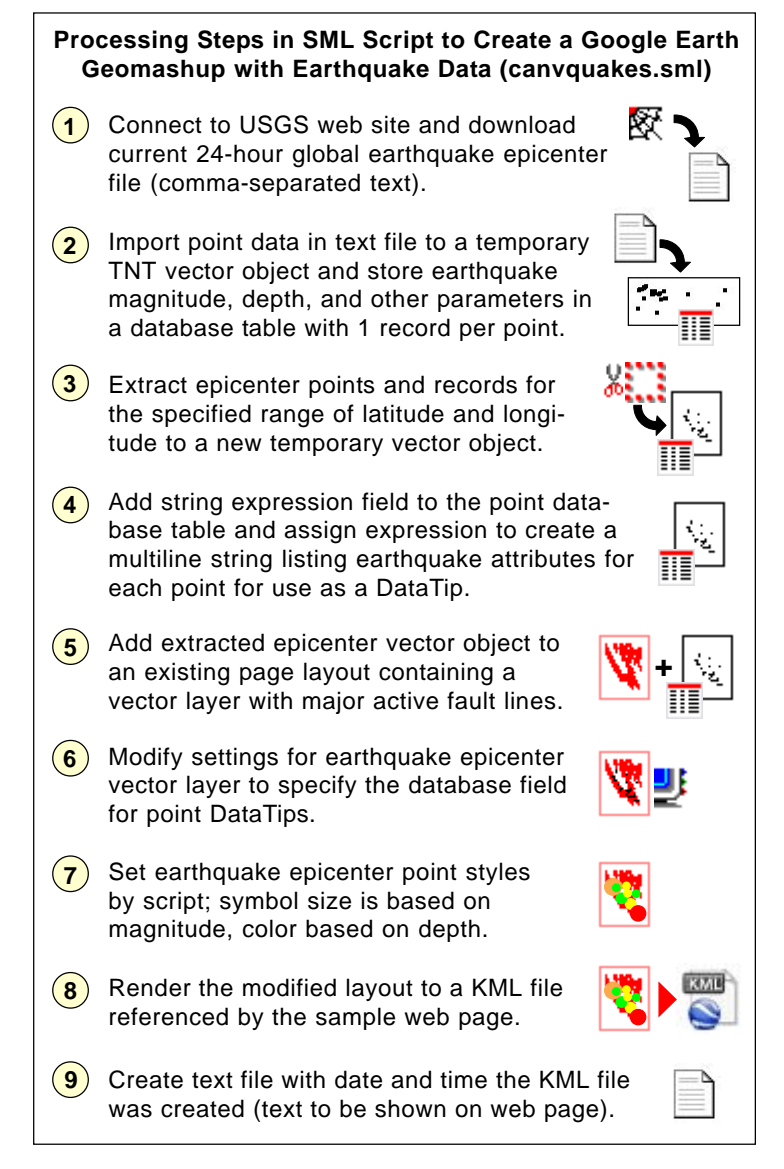

ture balloon" when each placemark is clicked. The sample script therefore sets up a DataTip for each earthquake epicenter point using a string expression field it creates in the vector point database table. The expression for this field creates a listing of multiple earthquake attributes that are read from various other fields in the table.

The KML rendering procedure in the SML script also automatically assigns 3D marker symbols (sphere or cube) from the Google Earth marker library to any TNT vector points that are styled using the TNT predefined point symbols (circle or box). The sample script therefore assigns epicenter point symbols using a query that references preset styles in a style object stored in a reference TNT Project File. Marker size is set to vary with earthquake magnitude, and the marker color is determined by the depth of the earthquake below the ground surface.

Automated running of this sample script on a repeating schedule in the TNTmips Pro Job Processing System is discussed in the TechGuide entitled *System: Scheduling Automatically Repeating Jobs*. (over)

Many sample scripts have been prepared to illustrate how you might use the features of the TNT products' scripting language for scripts and queries. These scripts can be downloaded from www.microimages.com/downloads/scripts.htm.

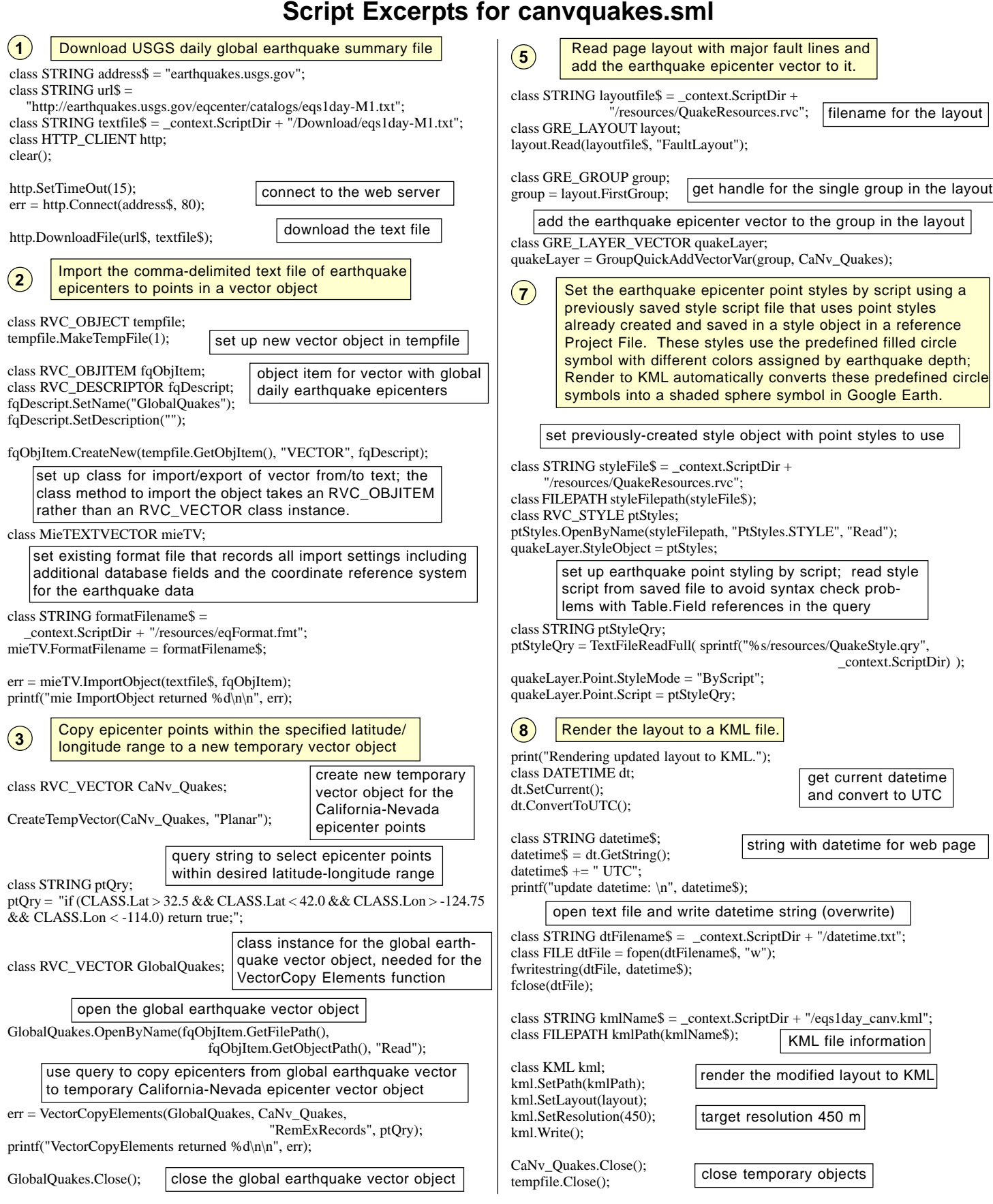